# 合同审签说明

一、网上商城、协议供货、定点采购等政府采购项目系 统生成的固定合同,由合同承办人员填写《天津商业大学印 章使用申请表》,按照印章使用审核程序用印。

具体操作如下:

步骤 1:登录协同办公系统

步骤 2: 点击"流程"

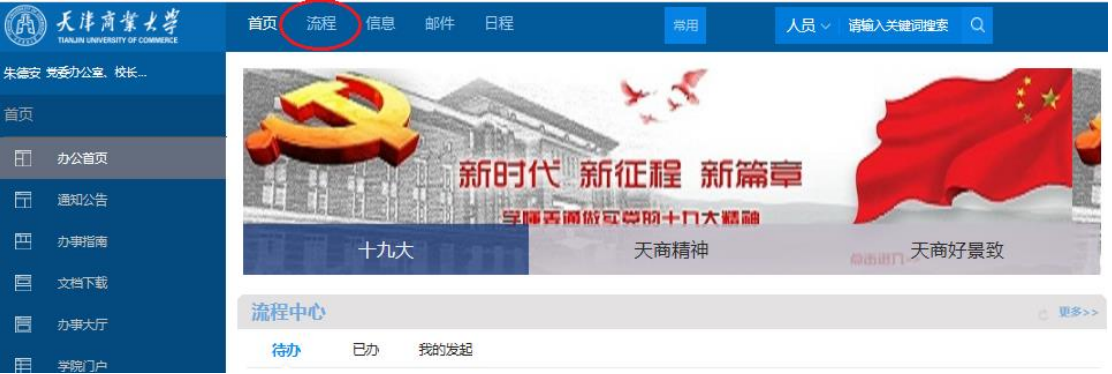

步骤 3: 点击"综合事务"流程"天津商业大学印章使用 申请表"

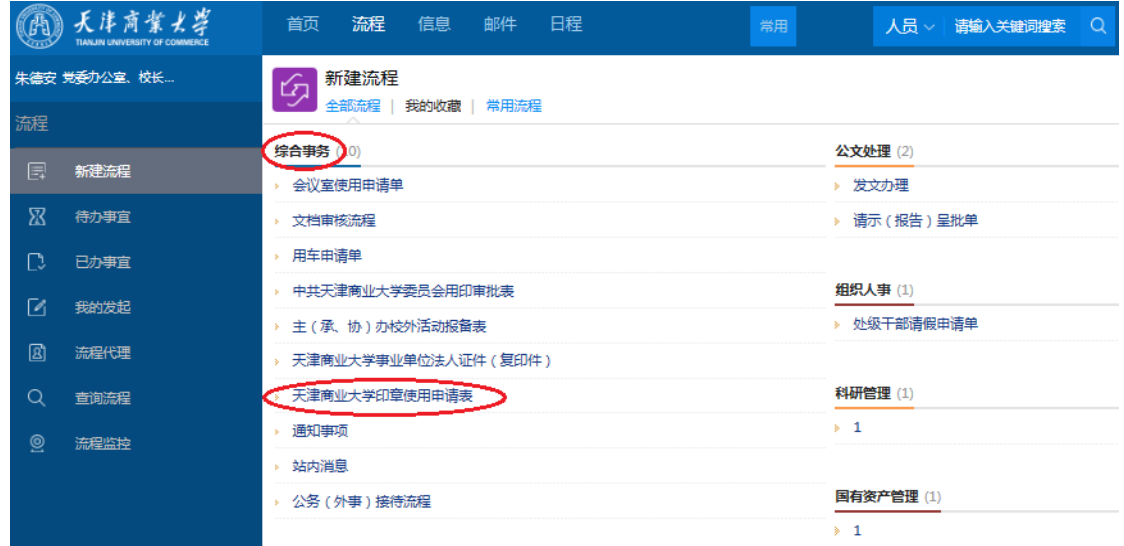

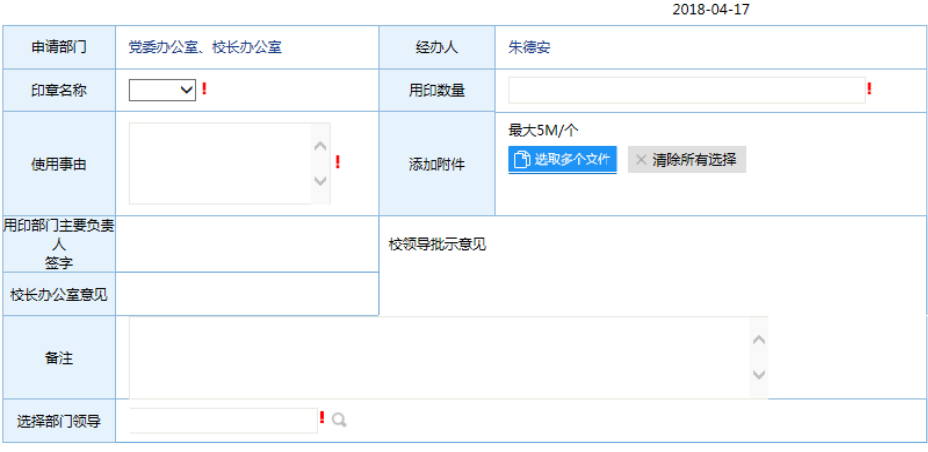

#### 印章使用申请表

1.本服务流程由【校长办公室】提供并负责解释,咨询电话26686228。<br>2.服务的对象和范围:各学院,各单位,机关各部、处、室款职员工,学生用印事由需由本学院辅导员代为发起。<br>3.政府采购合同需在使用事由中注明合同编号,不需要上传附件。<br>4.除政采合同外的其它用章申请需上传附件,若文本不便于上传需上传首页和盖章页。

二、利用学校财政资金(包括学校所立的各类项目,如: 重大项目培育项目、国家基金培育项目、各类人才费用等) 所进行的工程类、采购类的合同和不涉及金额的国际合作办 学、学校与政府间合作等重大合同,由合同承办人员填写《工 程类、采购类及不涉及金额重大合同审签单》。

具体操作如下:

步骤 1、2 同上

步骤 3: 点击"法律事务"流程"工程类、采购类及不涉 及金额重大合同审答单"

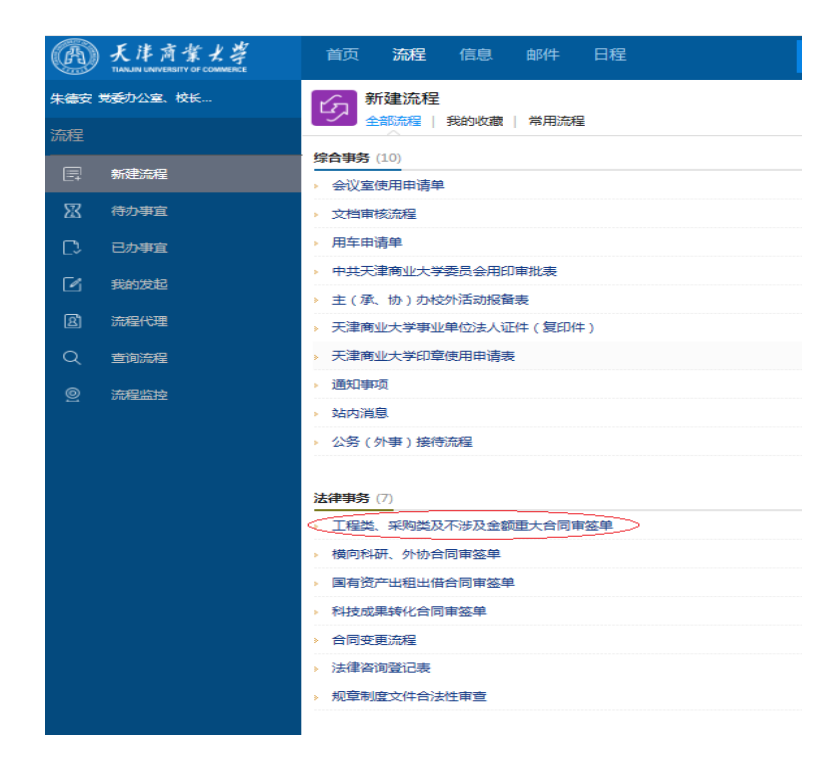

步骤 4:

(1)不涉及金额的国际合作办学、学校与政府间合作等 重大合同在"是否涉及金额"处选择"不涉及金额";工程类、 采购类的合同选择"涉及金额";

(2)"合同类型"选择"非设备采购类、设备采购类或工 程类",并将审签单填写完整

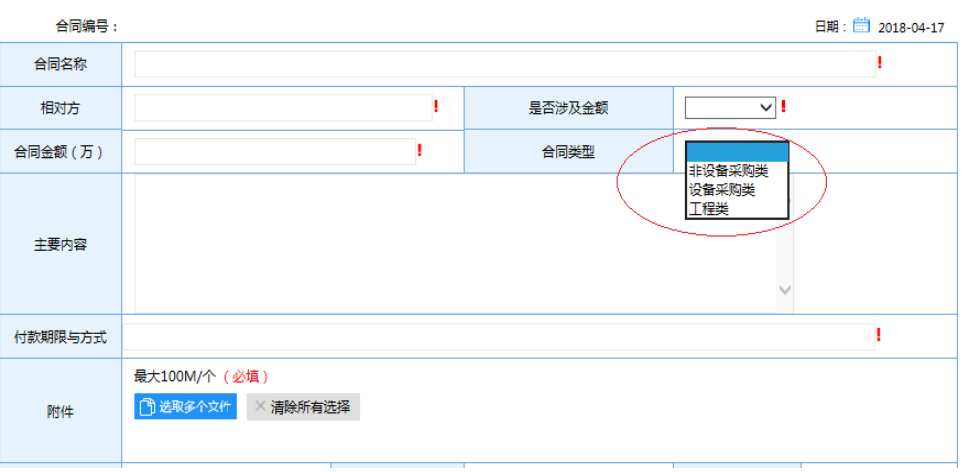

天津商业大学签订合同审签单

三、横向科研项目(我校承担的有关部门、企事业单位、 社会团体等委托的各类科技开发、科技服务、技术咨询、科 学研究等项目而与之签订的科研合同),由合同承办人员填写 《横向科研、外协合同审签单》。

具体操作如下:

步骤 1、2 同上

步骤 3: 点击"法律事务"流程"横向科研、外协合同审 签单"

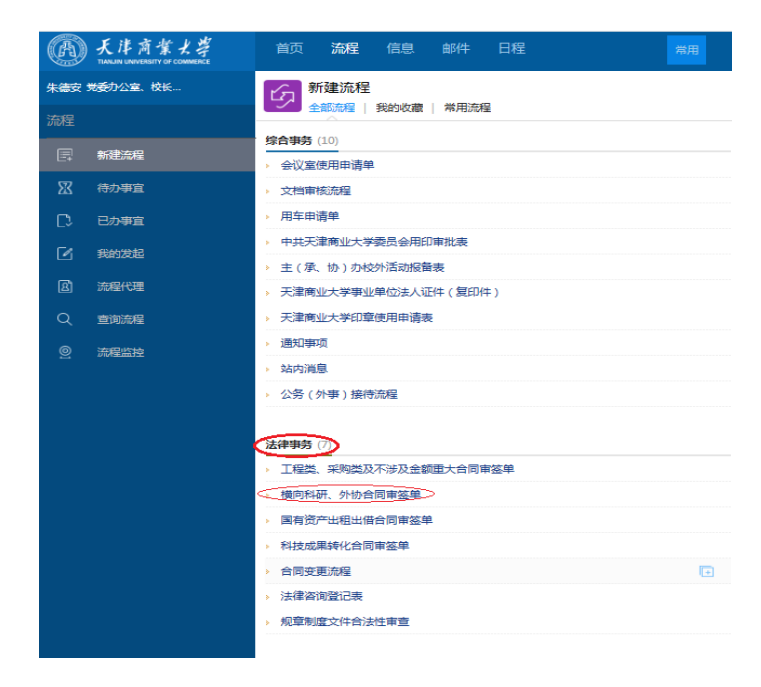

步骤 4: "合同类型"选择"横向科研合同",并将审签单 填写完整

#### 天津商业大学横向科研、外协合同审签单

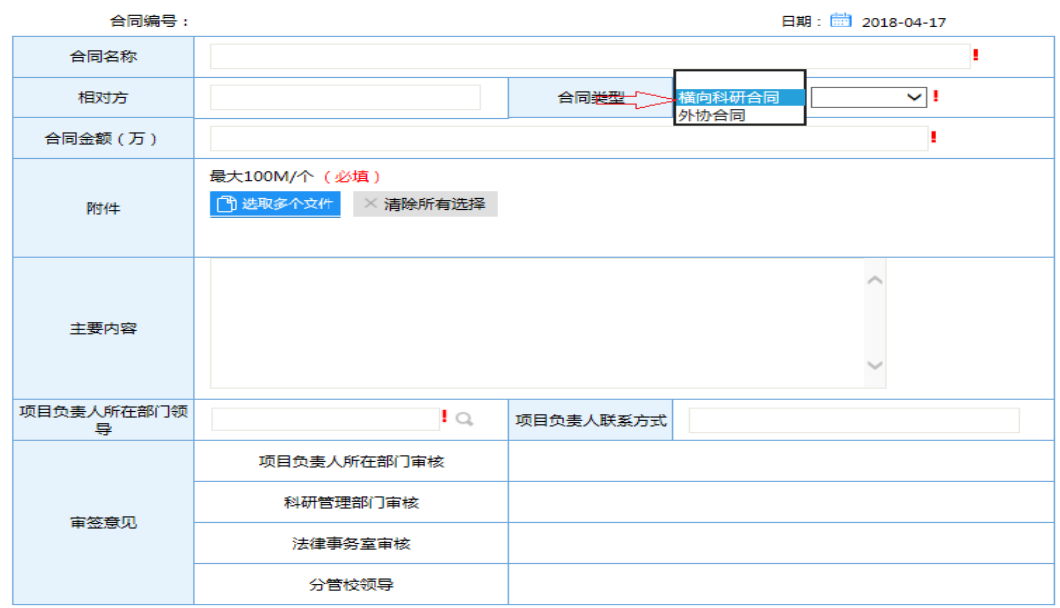

四、外协合同(依托纵、横向科研项目,需委托校外单 位进行研究、设计、测试、化验、加工、咨询服务等活动而 与之签订的科研合同),由合同承办人员填写《横向科研、外 协合同审签单》。具体操作如下:

步骤 1、2 同上

步骤 3: 点击"法律事务"流程"横向科研、外协合同审 签单"

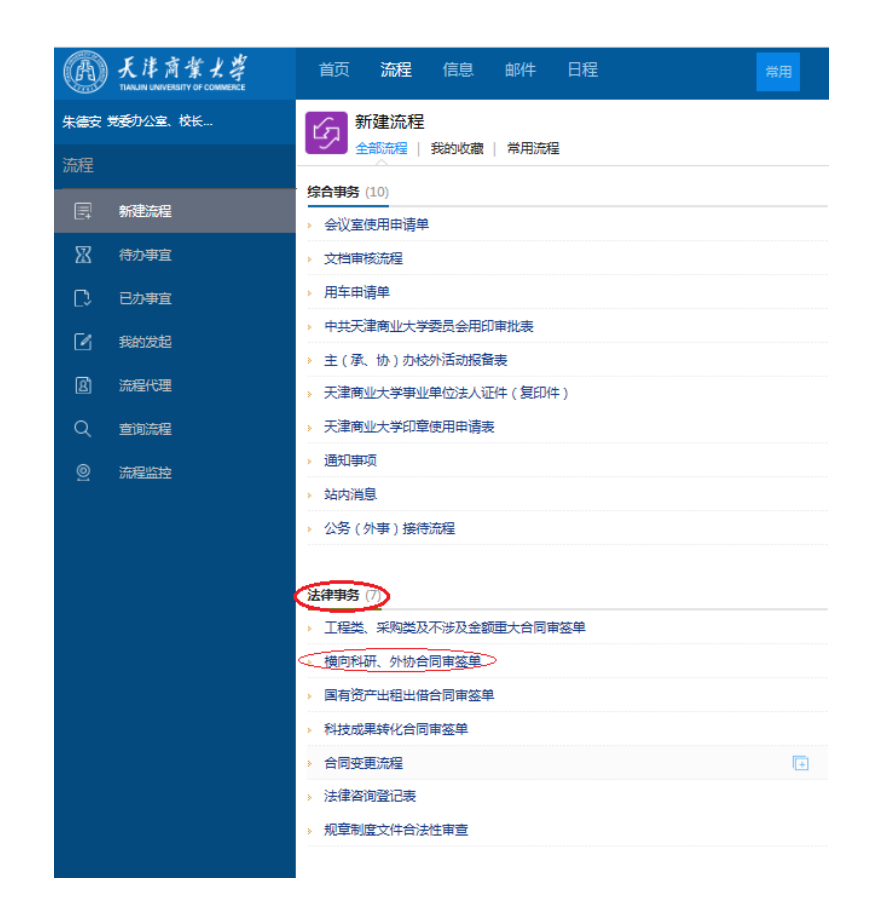

步骤 4: "合同类型"选择"外协合同",并将审签单填写

完整

### 天津商业大学横向科研、外协合同审签单

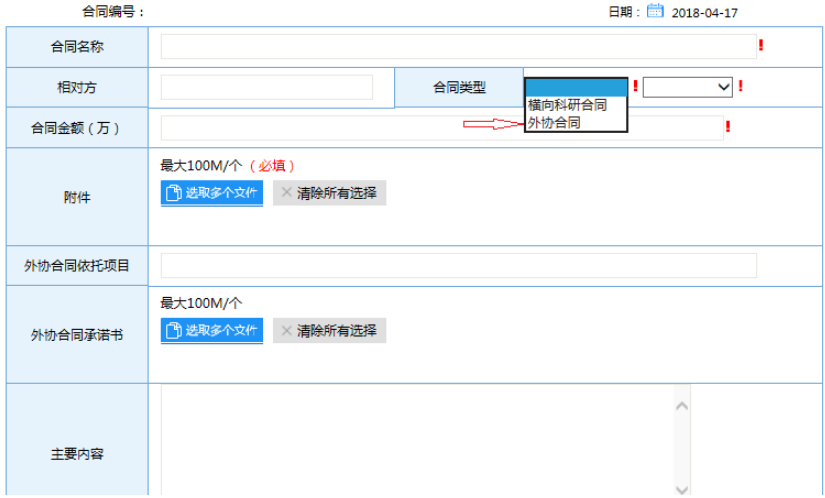

## 合同流程问题咨询电话:022-26669668 朱德安